**Artgraphics** 

# SCL SystemVerilogクラスライブラリー

#### アートグラフィックス

#### Document Revision: 1.3,2024.02.18

www.artgraphics.co.jp

#### はじめに

• このスライドでは、他のSystemVerilogクラスライブラリとの差異を中心に解 説します。したがって、検証環境構築で必要とされる標準的な機能の解説は 簡単な紹介にとどめます。

# SCLとは

- SCLは、検証環境を構築するためのSystemVerilogクラスライブラリーです。
- SCLは、TLM(Transaction Level Modeling)を採用し、トランザクションを使 用してシミュレーションしDUTの検証を行います。
- SCLには、検証コンポーネントを定義するためのベースクラス、トランザク ション定義するためのベースクラス、およびトランザクション生成手順を定義 するためのベースクラス等が用意されています。
- SCLは、パターンマッチング機能、文字列操作機能、プリント書式機能、ク ロック生成機能、プロセス生成機能、プライオリティキュー、ファイル入出力 等の汎用的な機能も同時に備えているので、検証環境構築作業の省力化を 実現します。
- SCLは、新しいアーキテクチャを採用する事により軽量であるため、コンパイ ルが早く、しかも、生成される実行モジュールが小さいという利点があります。
- SCLの一部の機能はUVMと一緒に使用する事もできます。

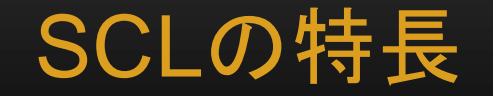

- virtualインターフェースの操作が簡単です。マクロを使用して、virtualインター フェースを操作するためのクラスを定義すると、set() でvirtualインターフェースの 設定、get() でvirtualインターフェースの取得をできます。
- TLMポートを備えたコレクターが標準的に装備されています。モニターにもTLM ポートが標準的に装備されています。
- スコアボードは、DUTの出力が正しいか否かを検証するためのコンポーネントと して必要な機能を備えています。TLMポートは言うまでもなく、predict()メソッド も備えているので、スコアボードは期待される結果とDUTからの出力との照合を 行える状態になっています。
- SCLではトランザクションの生成手順をツリーで表現するので、生成手順は明快 です。
- SCLは強力なプリント機能を備えているので、殆どのプリント処理は省力化され ます。ビット幅や表現形式を変更してもSCLが自動的にカラム位置を調節します。
- 強力な汎用的な機能が備えられているので、DPI-Cへの依存度が減少します。 例えば、SCLはパターンマッチング機能を備えているのでDPI-Cを使用する必要 はありません。

# 検証環境構築のためのベースクラス

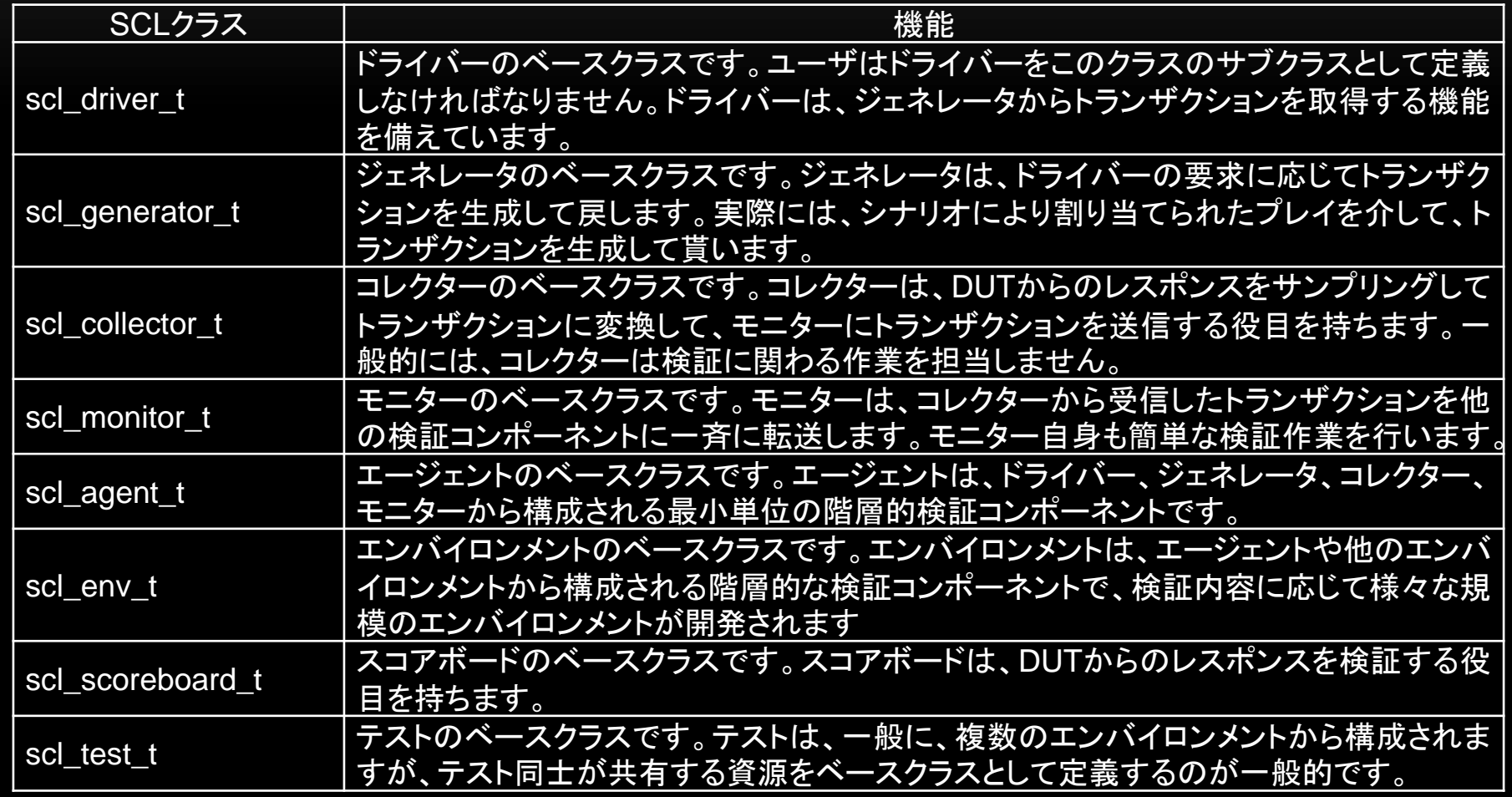

# 検証環境構築のためのベースクラス(続)

- 標準的なベースクラスを使用すれば、定型的な記述を回避できます。
- クラス外に本質的な機能部分を記述する事が実作業となります。

```
class collector_t extends
        scl_collector_t#(simple_item_t);
vif config::vif type vif;
simple item t item;
scl component m(collector t)
scl component new m
scl extern connect phase m
scl extern run phase m
extern task collect regular();
extern task collect reset();
extern function void send item();
endclass
                           本質的に異な
                           る部分をクラス
                           外に記述する
  どのコレクター
  も殆ど同じ構
  造を持つ
```

```
`scl_run_phase_m(collector_t)
fork
          collect reqular();
          collect reset();
join
`scl_end_run_phase_m
task collector t::collect regular();
forever begin
          @vif.cb;
end
endtask
task collector t::collect reset();
forever begin
          @vif.cbr;
          ...
end
endtask
```
### ドライバーの定義例

```
class driver_t extends scl_driver_t#(simple_item_t);
vif config::vif type
                        vif;
'scl component m(driver t)
'scl component new m
'scl extern connect phase m
'scl extern run phase m
extern task drive dut (TR item);
endclass
'scl connect phase m(driver t)
        super.connect phase(param);
        vif = vif config::get();
'scl end connect phase m
'scl_run_phase_m(driver_t)
TR
        item;
        m get port.m connected port.set option (SCL PORT REUSE TRANSACTION) ;
        forever begin
                m_get_port.get(item);
                drive dut(item);
                % (n  right) ;
        end
`scl end run phase m
task driver t:: drive dut (TR item);
        vif.reset \leq item. reset;vif.load \leq item.load;
        vif.up down \leq item.up down;
        vif.d \leq item.d;if ( item.reset )
                vif.reset = \#1 0;
endtask
```
#### 検証コンポーネントのインスタンス

• 検証コンポーネントのベースクラスを使用して定義したコンポーネントに対し て、以下のようにインスタンスを作ります。

monitor = **`scl create component m**(monitor t, "monitor", this);

• このようにモニターのインスタンスを作っておくと、ソースコードを修正せずに、 monitor t と互換性のあるモニターで置き換えられます。例えば、カバレッ ジ計算を行うモニターのサブクラス monitor\_fc\_t を作ったとすると、以下の 命令で monitor\_t が monitor\_fc\_t に置き換わります。

`scl change type m(monitor t,monitor fc t)

# トランザクション操作のためのベースクラス

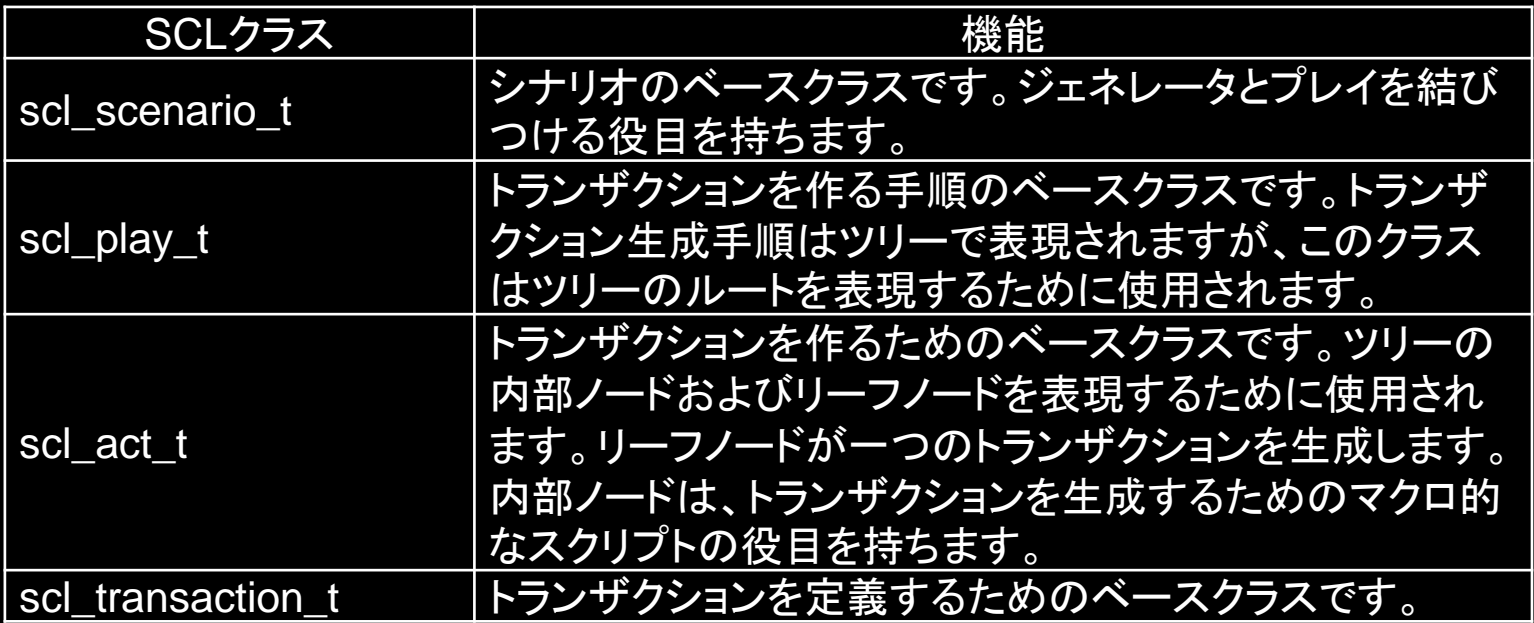

# トランザクション生成手順

- トランザクション生成手順は、シナリオ、プレイ、アクトより組み立てられます。
- シナリオは、ジェネレータにプレイを割り当てます。
- プレイは、生成手順を表現するためのツリーのルートノードとして割り当てられて、 ツリーを走査する制御を行います。
- アクトは、ツリーの内部およびリーフノードを表現します。内部ノードにはループ処 理を記述できるので複雑なツリーを構築できます。
- リーフノードが一つのトランザクションを生成します。
- リーフノードをボトムアップでサブツリーを構成する事により、複雑なトランザク ション生成手順を定義できます。したがって、トランザクション生成処理を簡単に 部品化(ライブラリー化)できます。
- ルートノードは、ツリーのリーフノードを左から右へ順に走査して一連のトランザク ションを生成します。
- ドライバーがジェネレータにトランザクションを要求する度に、リーフノードが起動 されます。

#### トランザクション生成手順(続)

• ユーザは、ツリー状にトランザクションを生成する手順を定義するだけで良い です。

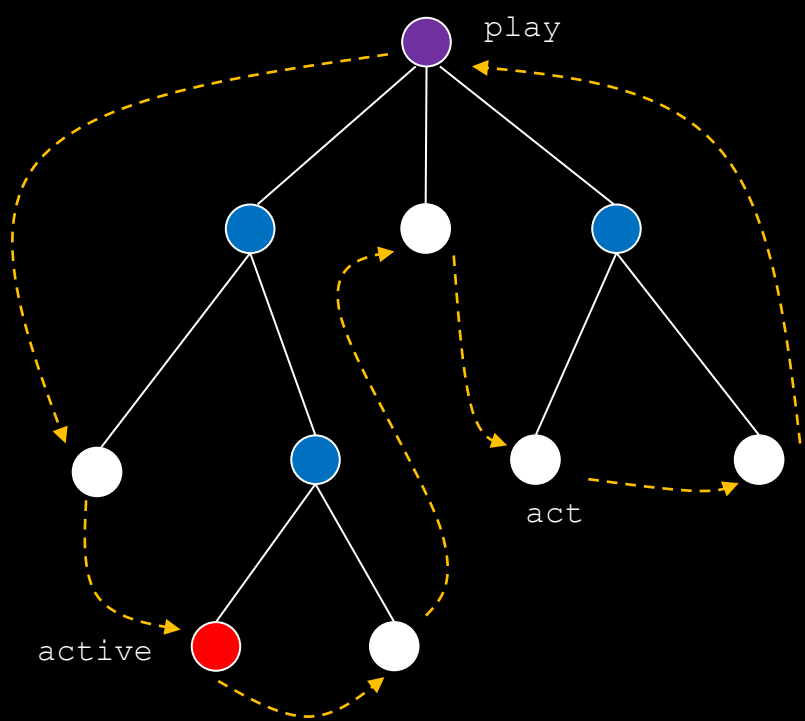

プレイのベースクラス

• テストケースではトランザクション生成手順を共有する事がしばしば発生する ので、共有を可能にするためにプレイのベースクラスを定義しておくと効率が 良くなります。

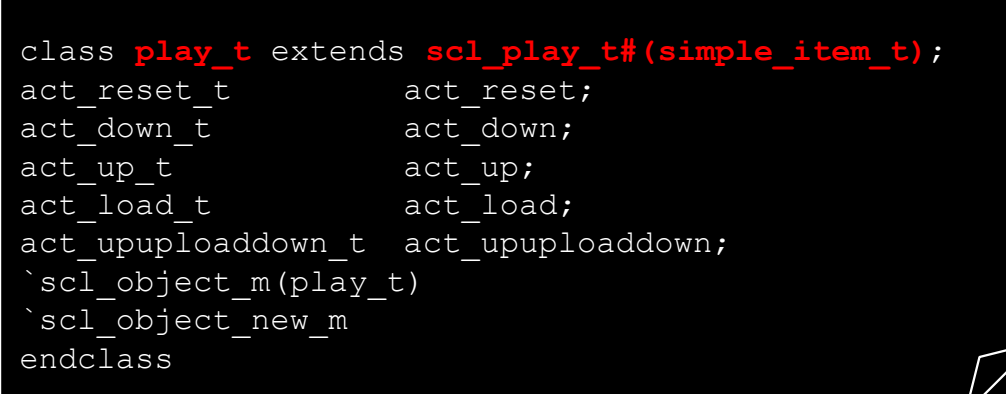

### プレイによるテストケース作成

#### • プレイのベースクラスを使用してテストケースを準備できます。

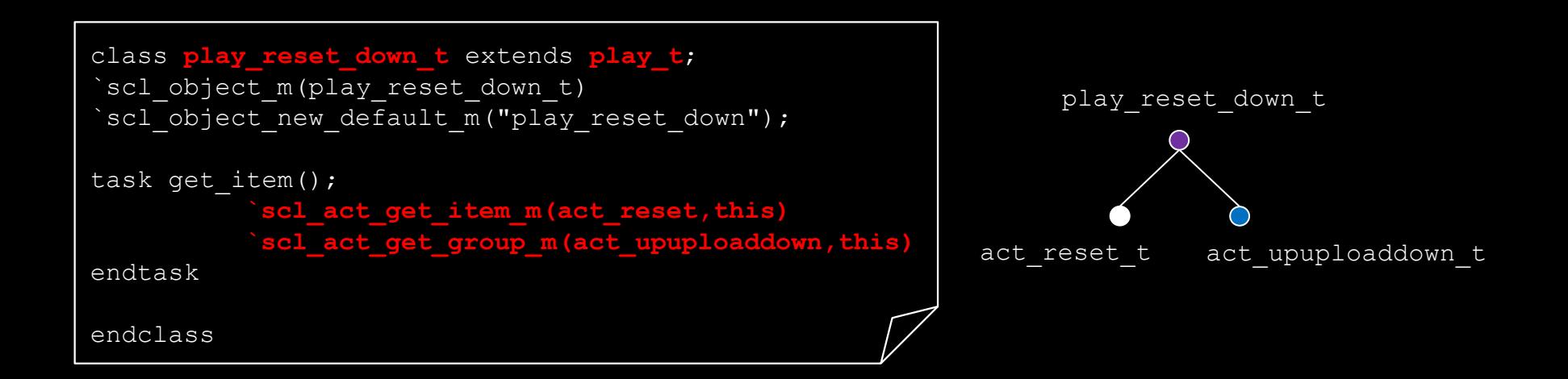

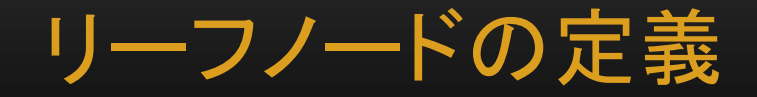

#### • リーフノードを表現するアクトを以下のように定義できます。

```
class act_reset_t extends scl_act_t#(simple_item_t);
`scl_object_m(act_reset_t)
`scl_object_new_m
extern function void make item();
endclass
function void act_reset_t::make_item();
         m play.m item.reset = 1;
         m play.m item.d = 0;m play.m item.up down = 0;
         m play.m item.load = 0;endfunction
```
#### ツリー内部ノードの定義

• 内部ノードを以下のように定義できます。

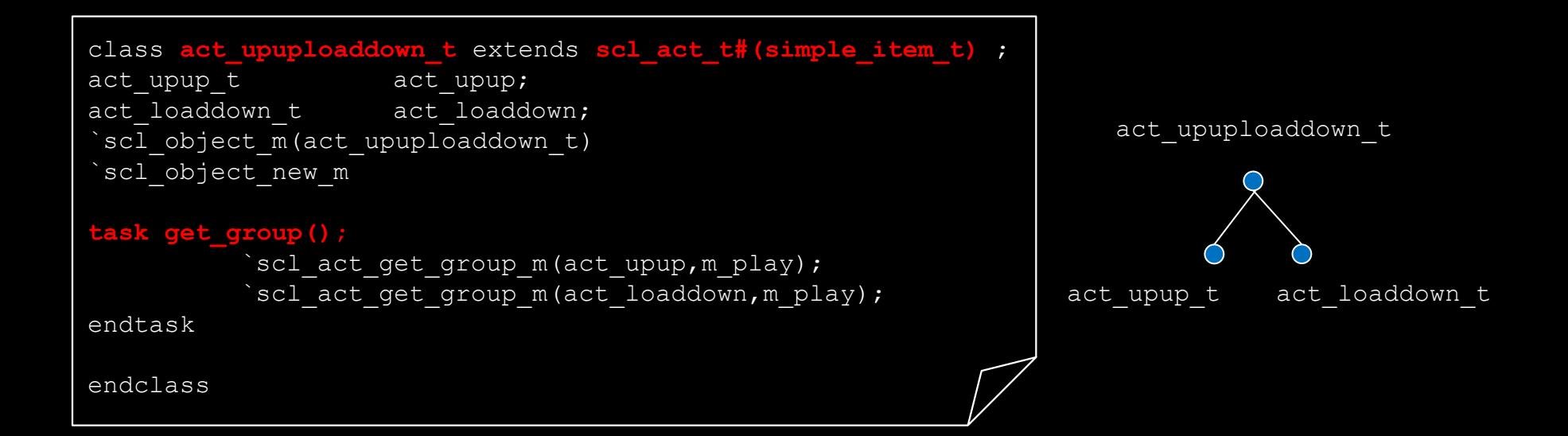

#### ツリー内部ノードの定義(続)

• 内部ノードの記述では、繰り返しやif文等の条件判定文を自由に使用できる ので汎用的な生成手順を定義できます。

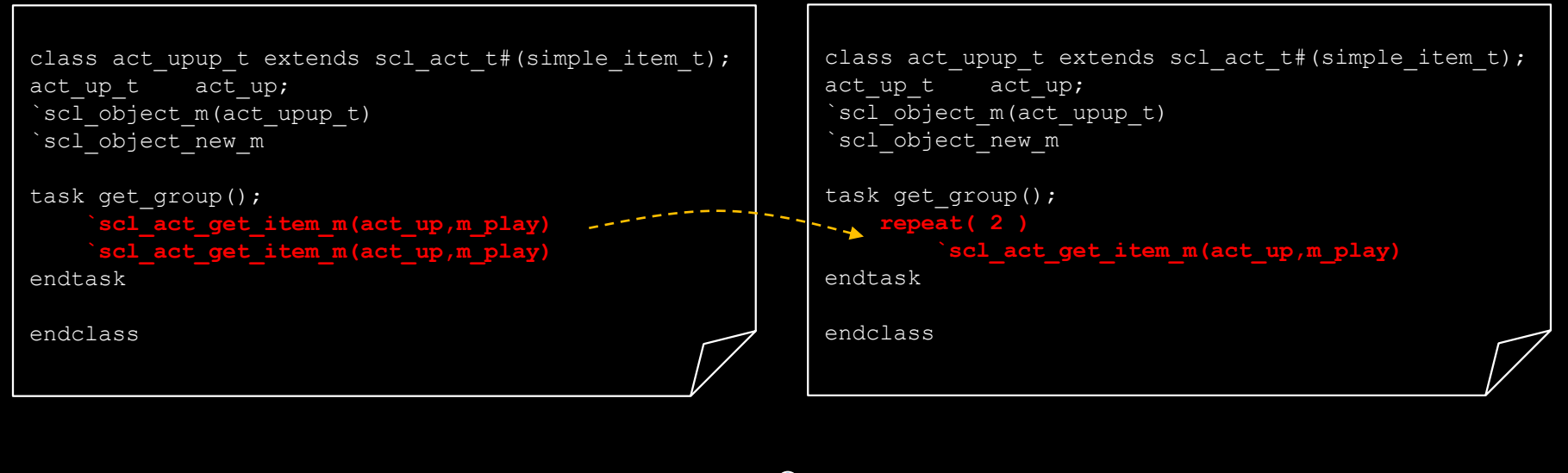

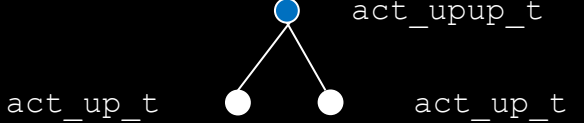

# シナリオによるプレイの決定

• テスト用の検証コンポーネントにおいて、シナリオを起動してプレイを割り当 てます。

```
class test1 t extends test base t;
`scl component m(test1 t)
function new (string name="test1", scl component t parent=null);
          super.new(name, parent);
endfunction
function void build phase(scl run param t param);
          super.build phase(param);
          scl_scenario_t::allocate("test1*generator",
                     `scl_create_object_m(play_reset_down_t,"play"));
endfunction
endclass
```
virtualインターフェース

• マクロを使用してvirtualインターフェース用のクラスを作り、set()とget()で virtualインターフェースの設定と取得を行います。

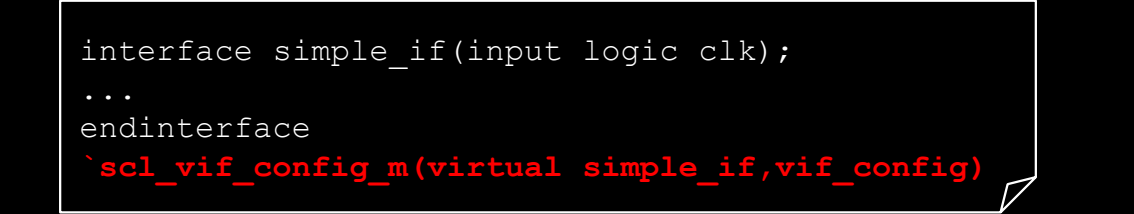

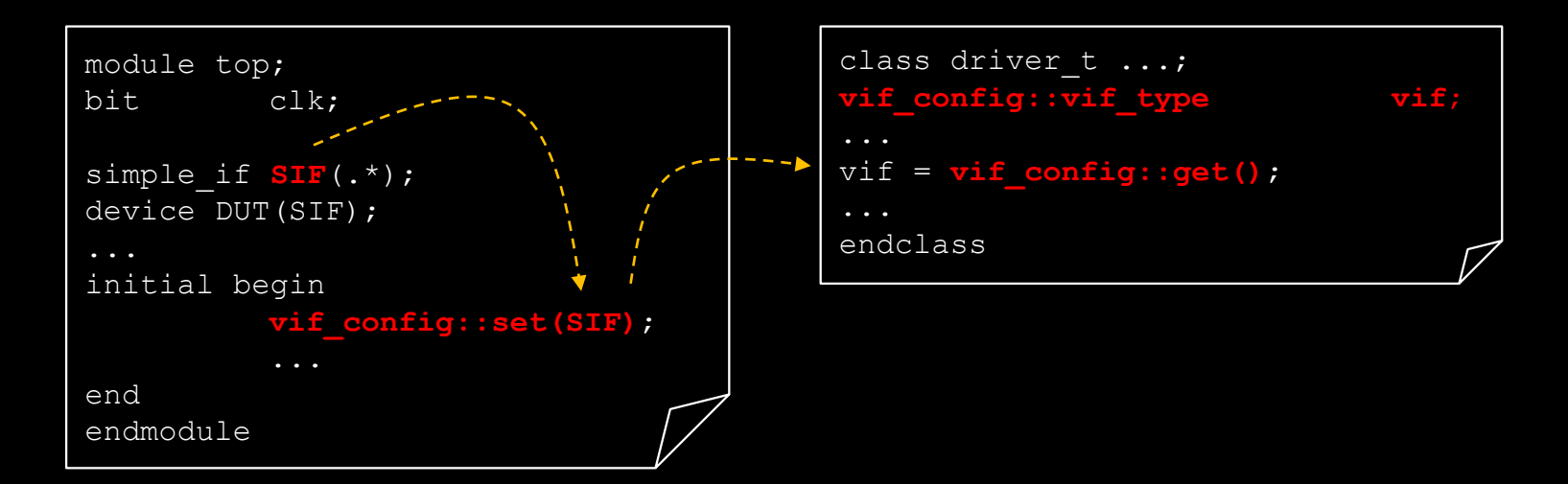

スコアボード

- スコアボードにはTLMポートが標準装備されているので、他の検証コンポー ネント(例えば、モニター)からトランザクションを受信できます。
- 受信したトランザクションを基にして、predict()メソッドにより計算結果を予測 し、トランザクションに記録されているDUTからの出力と照合して検証します。

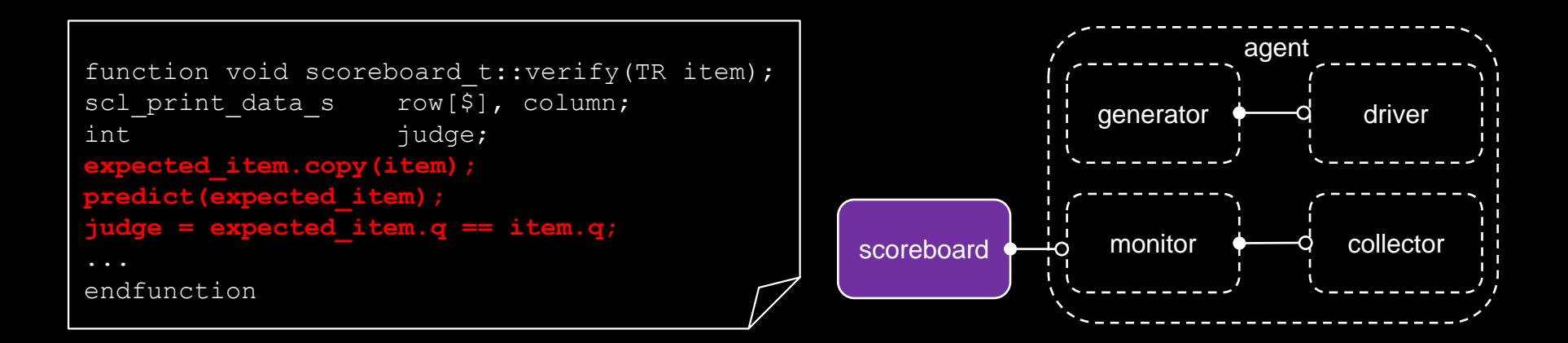

#### 検証コンポーネントの階層走査

• 階層を走査する機能も装備されています。例えば、部分階層のルートを指定 するだけで階層順にインスタンスを取り出せます。

```
\overline{scl} instance s q[$];
string name, tabs;
scl_get_instances_by_preorder(root,q);
foreach(q[i]) begin
         tabs = \{q[i].m depth\{T - T\};
          scl_system($sformatf("%s%s",
            tabs,q[i].m component.get full name()));
end
```

```
test
  test.env0
   test.env0.agent0
     test.env0.agent0.collector0
     test.env0.agent0.driver0
     test.env0.agent0.generator0
     test.env0.agent0.monitor0
  test.env1
   test.env1.agent1
     test.env1.agent1.collector1
     test.env1.agent1.driver1
     test.env1.agent1.generator1
     test.env1.agent1.monitor1
```
#### 検証環境の定義状態

• 定義されている全てのオブジェクトクラスを簡単に取り出せます。例えば、以 下のようにすると、全てのオブジェクトクラス名を取り出せます。

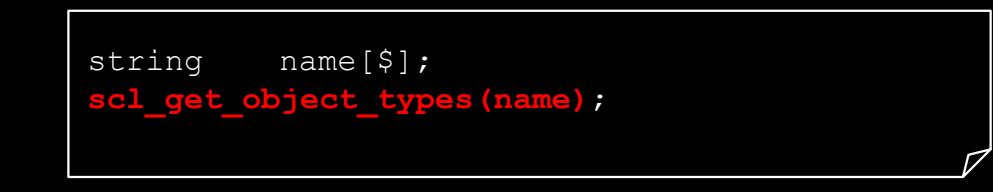

• 定義されている全ての検証コンポーネントクラスは以下のように取り出せま す。

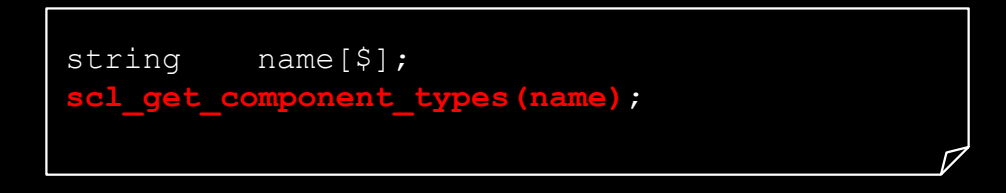

### エレガントな診断機能

- クラスに定義されているプロパーティは、print()メソッドによりエレガントにプ リントされます。なお、print()メソッドはクラス定義内容の診断機能であり、検 証結果を確認するプリント機能ではありません。
- 下記の例では区切り記号を挿入していますが、そのオプションを外すことも できます。

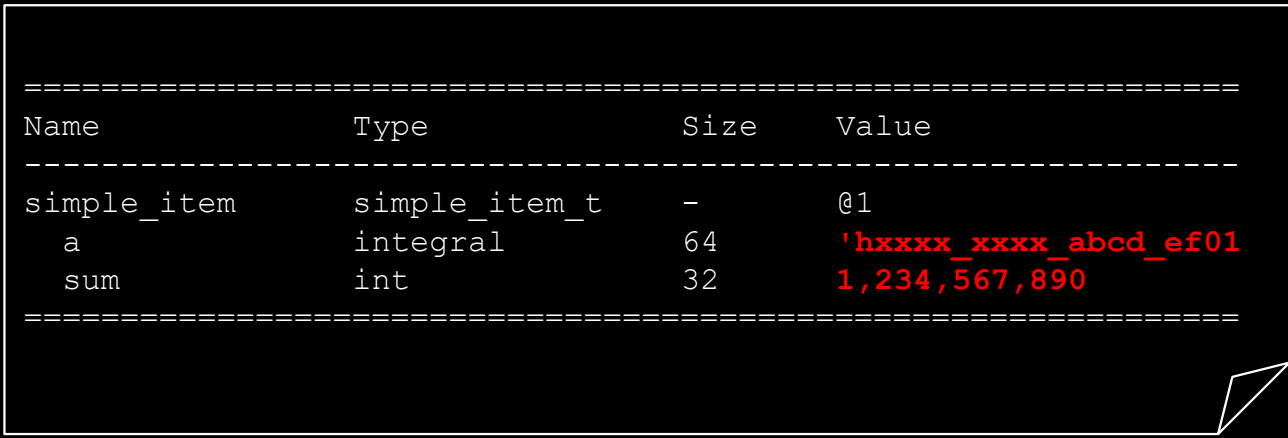

#### 強力なプリント書式機能

- レポートのヘッダ情報を定義するデータ構造を使用すると、汎用的なプリント 機能を開発できます。
- カラム名称、ビット幅、表現形式(2進、16進等)等の変更が発生してもプリン ト処理を変更する必要はありません。
- データ構造の定義情報と使用するマクロを変更するだけでSCLが自動的に カラム位置を調節します。

# 強力なプリント書式機能(続)

• 以下に簡単な例を紹介します。ビット幅の変更、表現形式の変更をしてもカ ラム位置は自動的に調節されます。

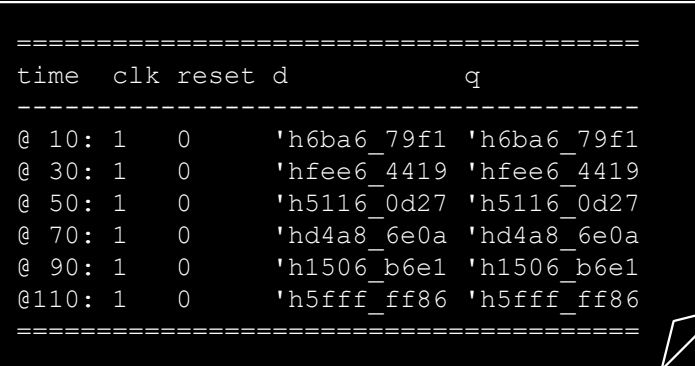

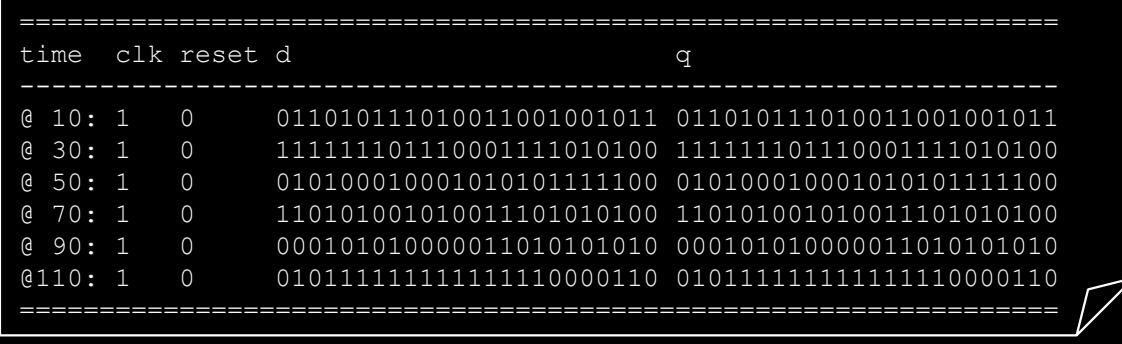

#### 豊富なユーザのためのマクロ

- SCLの特長の一つは、ユーザのための強力なマクロが豊富な点です。
- 例えば、マクロを使用するとジェネレータの記述を下記の一行で済ませる事 ができます。

`scl generator m(generator t, simple item t)

• 標準的なエージェントであれば、以下のマクロで済ませられます。

scl agent m(agent t,, t)

SystemVerilogクラスライブラリー Copyright 2024 © Artgraphics. All rights reserved. 25

# 豊富な文字列処理機能

• SCLには、検証作業で必要となる文字列処理機能が網羅されています。

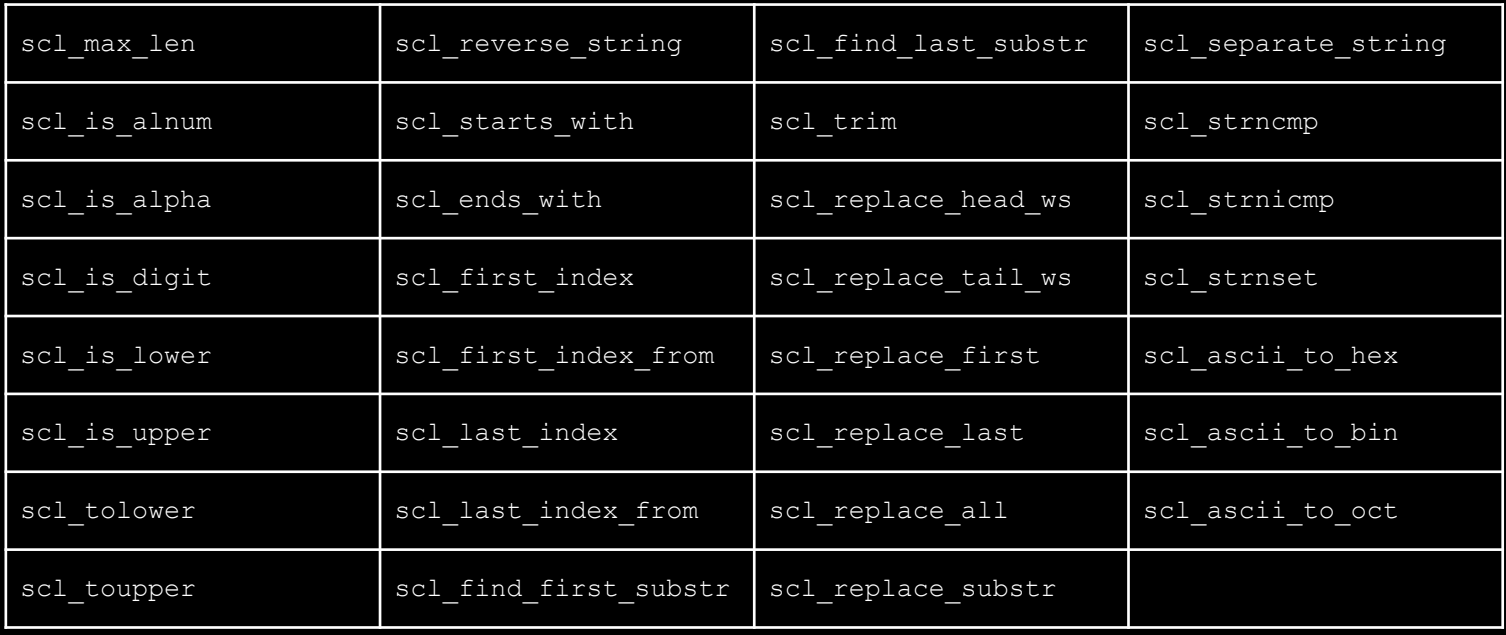

### 豊富な文字列処理機能(続)

• 例えば、部分文字列の比較を以下のように簡単に行えます。

if( scl ends with(pathname,".driver") ) ...

### 強力なパターンマッチング機能

• SCLには、パターンマッチング機能が備わっているのでDPI-Cに依存する必 要はありません。

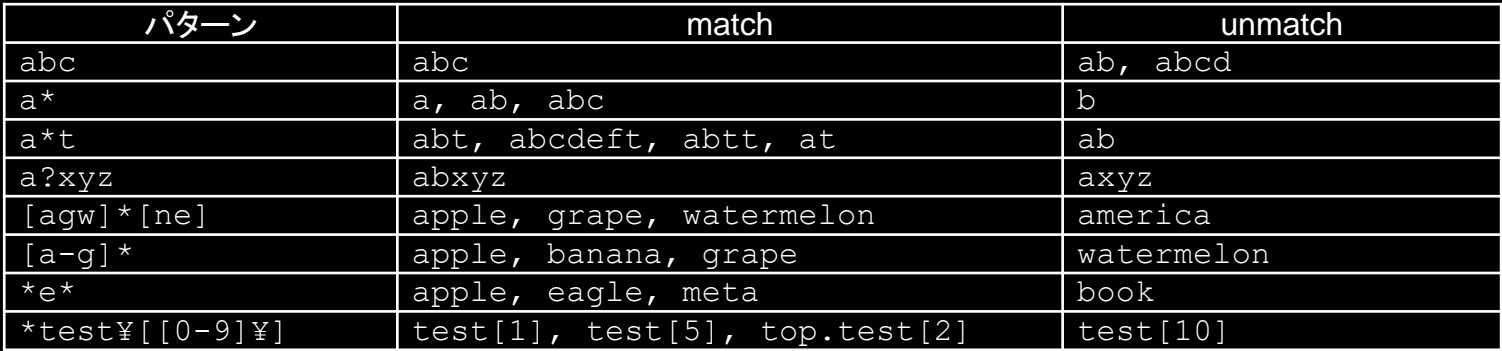

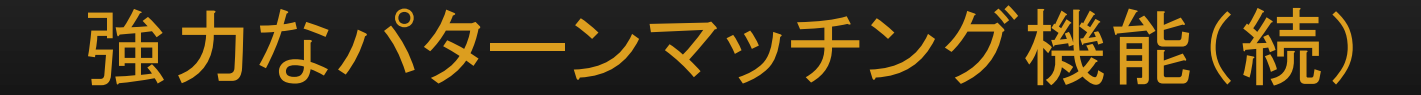

#### • パターンマッチングを容易に記述できます。

string pattern = "test $[1-5]*$ .driver $[0-3]$ "; if( **scl\_pattern\_matching**(pattern,**"test1.env0.agent0.driver0"**) )

# 豊富なプリント書式マクロ

#### • 複雑な形式のプリントも書式マクロを使用すると簡単に記述できます。

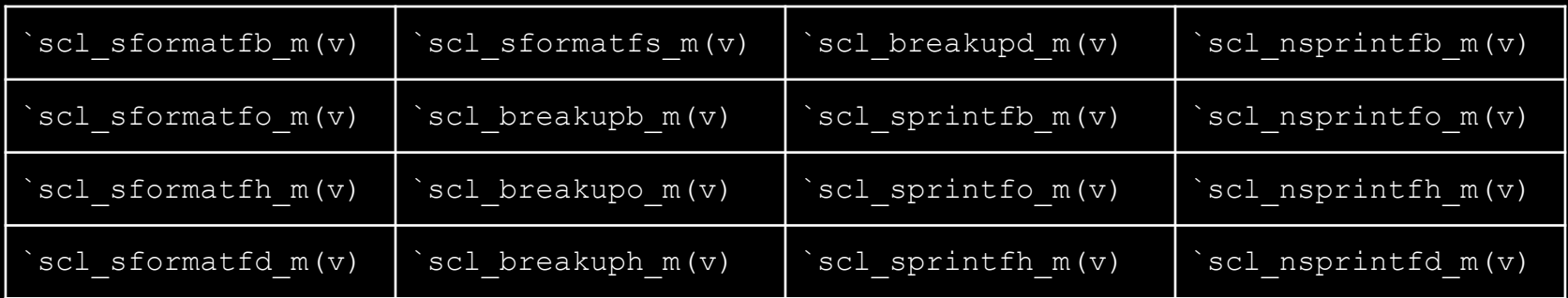

# 豊富なプリント書式マクロ(続)

#### • 例えば、以下のように使用できます。

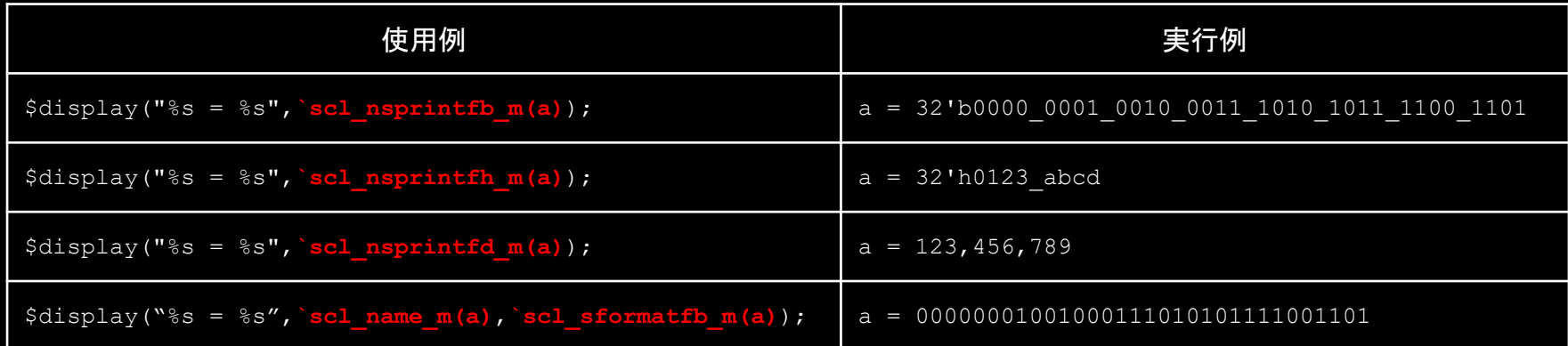

# その他の機能

- SCLには、その他にも便利な機能が満載されています。
- ◆ メッセージプリント機能
- ◆ クロック生成機能
- ◆ プロセス生成機能
- ◆ ファイル入出力機能
- ◆ プライオリティキュー
- ◆ パラレルアレイ
- ◆ ユーティリティ

# メッセージプリント機能

- SCLのプリント機能(scl\_info()、scl\_warning()、scl\_error()、scl\_system()) を使用すると、ターミナル出力をファイル出力に簡単に切り替える事ができま す。
- この機能により、検証結果をユーザ指定のファイルに安全に保存できます。 なお、\$displayや\$writeによるプリント情報は対象外となるので、ユーザは柔 軟性のあるプリント処理を実現できます。
- SCLのプリント機能でプリントするとメッセージレベルも同時にプリントされる ので、プリントされた情報が識別し易いという利点があります。状況に合わせ てプリント機能を使い分けられます。

**SCL\_INFO:** Simulation started at test1\_t SCL ERROR: Test must be provided in command line as '+scl testname=test name'

#### メッセージプリント機能(続)

- プリントの出力先を簡単に切り替える事ができます。
- ターミナルとファイルの両方に出力する事もできます。

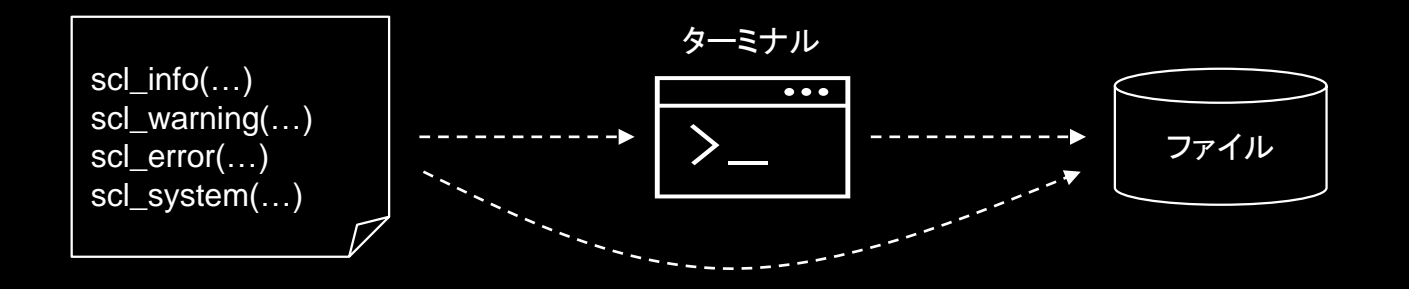

#### メッセージプリント機能(続)

- テストケース単位に検証結果をファイルに記録できます。
- 以下のようにプリントファイルを設定し、SCLのプリント機能でプリントすると メッセージはターミナルの代わりにファイルに書き込まれます。勿論、ターミ ナルへの出力も継続できます。

```
string log filename = "test read modify write";
if( !scl_set_print_file(log_filename) )
         scl error($sformatf("Couldn't make log-file: %s",log filename));
...
```
# ファイル入出力機能

- SystemVerilogの機能を最大限に活用したファイル入出力機能が備えられ ています。
- 例えば、検証結果をキューに保存しておき、シミュレーション終了後にまとめ てファイルに出力できます。並列処理では、複数のプロセスがメッセージを同 時にプリントするため、メッセージが混ざり合い見難くなります。そのため、検 証結果をまとめて出力する必要があります。このような場合には非常に便利 です。
- あるいは、ファイルの内容をキューに読み込む事もできます。この機能により、 ファイルの内容を再構成したり、追加処理ができます。ログファイルの管理に 便利な機能です。

# ファイル出力例

• 下記の例は、ランダムに文字列を生成して、テスト用のデータをファイルに準 備しています。

```
module test;
import scl_pkg::*;
string lines[5],
          filename = "SystemData/tmp_file.dat"
initial begin
          foreach(lines[i])
                    lines[i] = scl random string(SCL ALPHA,10,20);
          if( scl_put_lines(filename,lines) )
                    $display("%s was written.",filename);
end
endmodule
```
ファイル入力例

• 下記の例は、ファイルに準備されているテストデータをアレイに読み込んでい ます。

```
module test;
import scl_pkg::*;
string filename = "SystemData/tmp_file.dat",
         lines[];
int code;
initial begin
         code = scl_get_lines(filename,lines);
         if( code ) begin
                   foreach(lines[i])
                             $write("%s",lines[i]);
                   $display("%0d lines read",lines.size);
          end
end
endmodule
```
# プライオリティキューの応用例

• プライオリティキューは多くの分野で使用されます。例えば、以下のような状況に 適用できます。

メールボックスにメールが不定期な間隔で届くとします。ここで、メールは0 と1から構成されるシーケンス(例えば、"010111")です。同時に、他の並 列プロセスにより不定期の時間間隔でメールは取り出されるとします。そ して、メールボックスからメールを取り出す時には、最大長を持つメールを 取り出さなければならないとします。

この問題を解くには、最大長を持つメールが常に認識されている必要があります。 メールを書き込む時、あるいは、メールを取り出す時にメールをメッセージ長で ソートする事も考えられますが、メールの書き込み、または、取得時に毎回ソート するのは効率が良くないので実用的ではありません。このような状況では、プラ イオリティキューの使用が最適です。プライオリティキューは、全体をソートせず に最大値、または、最長値を効率よく取り出せる機能を持ちます。

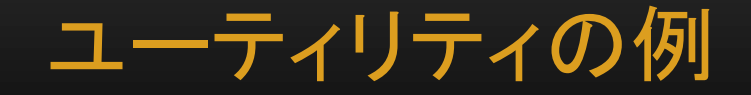

• 現在時刻を簡単に取り出せます。

scl info(\$sformatf("Simulation started at %s", scl date()));

• 結果は以下のようにプリントされます。

SCL\_INFO: Simulation started at **Sat Feb 3 13:14:37 JST 2024**

まとめ

- 以上、SCLの特徴的な機能を中心に解説しましたが、検証環境構築で使用 される標準的な機能に対しても、SCL独自の手法が活かされて使い易い機 能を実現しています。SCLは、新しい考えを基に開発されたSystemVerilog クラスライブラリです。
- SCLをUVMと共に使用できるので、UVMのメソドロジークラスで検証コン ポーネントを記述し、シミュレーションして、検証結果のレポートをSCLで汎用 的に表現すると検証作業の生産性と効率が向上します。
- 本製品に関するお問い合わせは、下記の連絡先をご利用下さい。 連絡先:**contact.us@artgraphics.co.jp**